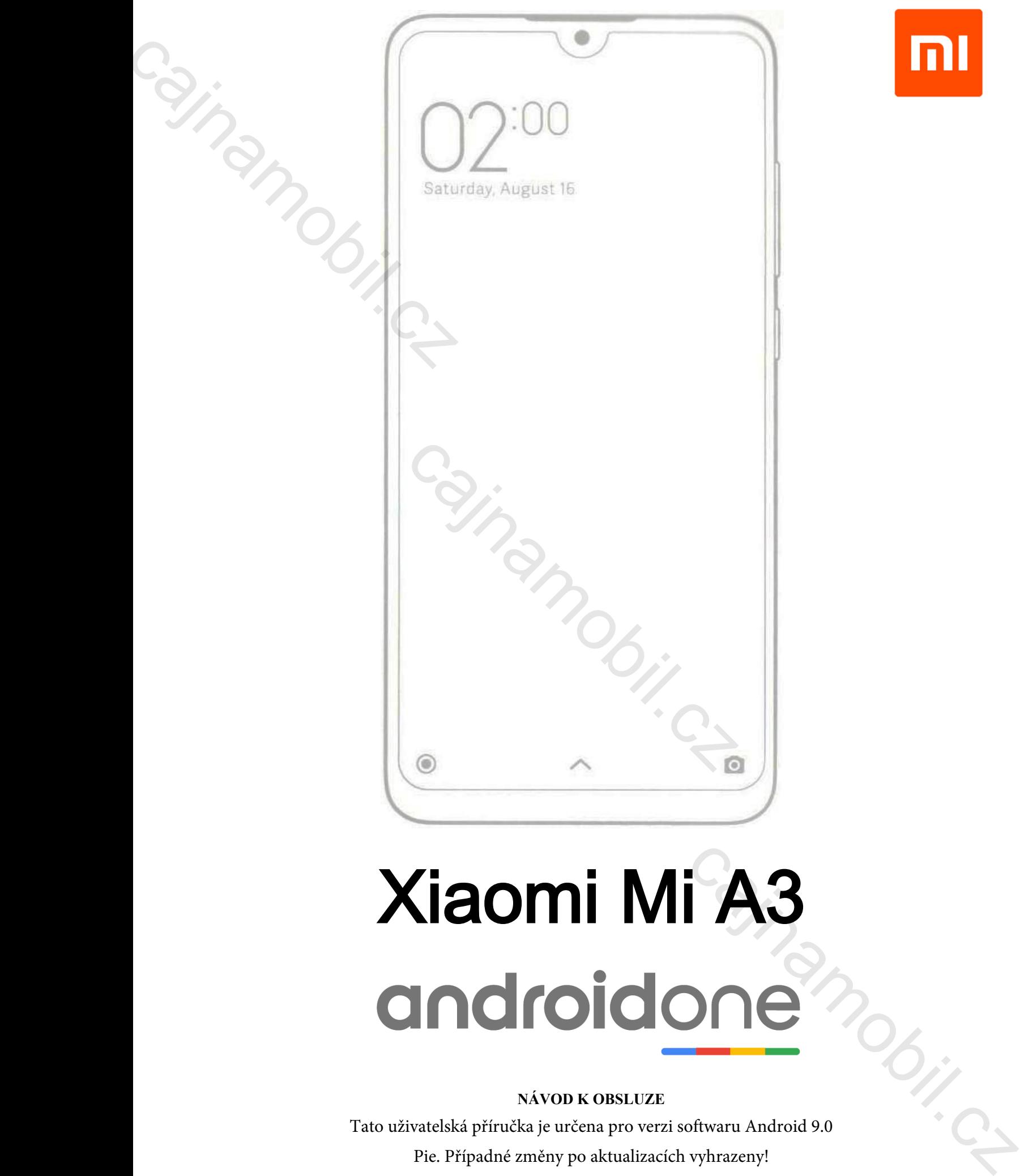

n

# Xiaomi Mi A3

## **NÁVOD K OBSLUZE**

Tato uživatelská příručka je určena pro verzi softwaru Android 9.0

Xiaomi Mi A3 Příručka CZ v1.0 - Strana 1

# **Úvod**

Děkujeme, že jste si vybrali Xiaomi!

Před použitím přístroje si pečlivě přečtěte tento návod k obsluze.

 Obsah této příručky nemusí být stále aktuální!! Funkce tohoto zařízení se mohou změnit bez předchozího upozornění při následných aktualizacích systému. Pokud narazíte na nějaké nesrovnalosti, navštivte naše webové stránky, kde najdete nejnovější informace. Uvod<br>Děkujeme, že jste si vybrali Xiaomi!<br>Před použitím přístroje si pečlivě př<br>Obsah této příručky nemusí být s<br>předchozího upozornění při následn<br>navštivte naše webové stránky, kde 1  $\begin{array}{l} \textbf{UV0d} \end{array}$  Děkujeme, že jste si vybrali Xiaomi! <br/> $\begin{array}{l} \textbf{Dekujeme, } \textit{\& } \textit{if} \textit{if} \textit{if} \textit{if} \textit{if} \textit{if} \textit{if} \textit{if} \textit{if} \textit{if} \textit{if} \textit{if} \textit{if} \textit{if} \textit{if} \textit{if} \textit{if} \textit{if} \textit{if} \textit{if} \textit{if} \textit{if}$ Phal použitím pří<br/>árie si počité předčát lenta návol v obslove.<br>
Cobsah této přízačele predskoupit být stále detuárali Pankec toheto zařízení se znohou znehát bez<br>
předchozilo upozorování při znákoných detualizatich s

## **Začínáme**

## **Bezpečnostní upozornění**

 Během používání přístroje vždy dodržujte následující pokyny. To může snížit požár a úraz elektrickým proudem a riziko nehod.

## **Upozornění**

- abyste zabránili úrazu elektrickým proudem, nepoužívejte přístroj v dešti nebo v blízkosti vody
- před údržbou odpojte síťový adaptér
- chraňte před vysokými zdroji tepla a vyhýbejte se přímému slunečnímu záření
- chraňte dobíjecí kabel , zacházejte s ním tak, aby nemohl být zlomen či poškozen, stejně tak zvláštní pozornost věnujte konektoru dobíjení na telefonu
- používejte pouze síťový adaptér dodaný se zařízením, používání jiného adaptéru není slučítelné s
- s garančními podmínkami, odpojujte adaptér ze zásuvky, pokud jej nepoužíváte k nabíjení zařízení
- uchovávejte telefon a jeho příslušenství mimo dosah dětí
- chraňte telefon před vlhkostí, protože by mohlo dojít k jeho poškození, nepoužívejte chemikálie k případnému čištění zařízení
- spotřebič smí být otevírán pouze oprávněnou osobou (servisním centrem)
- v případě zasažení kapalinou telefon okamžitě vypněte, neodstraňujte zadní kryt ani jej nevysoušejte na topení, v mikrovlnné troubě, fénem na vlasy atd.
- máte-li jakékoli dotazy, obraťte se na servisní středisko
- nepoužívejte přístroj v extrémních teplotách (pod -10 ° C a nad + 55 ° C), můžete tím zkrátit životnost životnost zařízení a poškodit baterii
- neházejte, ani jinak nepoškozujte zařízení pády či nárazy, mohlo by dojít k poškození základní desky přístroje
- nechávejte opravit telefon pouze v autorizovaném servisním středisku
- v případě delšího používání nebo nepřetržitého zatížení se může telefon zahřívat. je to standartní jev
- vnitřní vestavěnou anténu nepoškozujte ani se nesnažte vyměnit, poškozením antény může být kapacita přijímače snížena a SAR záření může překročit přípustnou limitní hodnotu
- není nedoporučeno ponechávat přístroj v oblasti, kde jsou umístěny antény, může to ovlivnit účinnost<br>antény a způsobit vyšší přenosový výkon<br>- nepoužívejte kov v blízkosti antény, aby nedošlo k rušení jejího plášťe<br>- nek antény a způsobit vyšší přenosový výkon
- nepoužívejte kov v blízkosti antény, aby nedošlo k rušení jejího plášťe
- neklaďte na telefon těžké předměty, aby nedošlo k poškození jeho displeje
- z internetu nebo jiné sítě (při připojení k počítači) se může Vaše zařízení nakazit viry, nežádoucími aplikacemi nebo jinými škodlivými programy
- stahujte a povolujte pouze soubory a žádosti o připojení z bezpečných a ověřených míst
- zálohujte si pro Vás důležité údaje, abyste předešli ztrátě dat
- toto zařízení obsahuje lithium-iont či polymerovou baterii, ta se při nesprávné manipulaci může vznítit a způsobit popáleniny, proto se baterii nikdy nepokoušejte rozebírat - z internetu nebo jine site (pri<br>
nežádoucími aplikacemi nebo<br>
- stahujte a povolujte pouze so<br>
míst<br>
- zálohujte si pro Vás důležité<br>
- toto zařízení obsahuje lithiur<br>
manipulaci může vznítit a zp<br>
rozebírat<br>
- nepoužíve
	- nepoužívejte přístroj delší dobu s plnou hlasitostí , aby nedošlo k poškození sluchu
	- nepoužívejte telefon v následujících prostředích: čerpací stanice, sklady chemikálií, hořlavého plynu a výbušnin
	- nepoužívejte přístroj v nemocnicích, klinikách, jednotkách intenzivní péče, by nedošlo k rušení zdravotnických přístrojů
	- dodržujte pokyny pro letovou bezpečnost a v letadle v případě potřeby vypněte zařízení
	- při bouřce se nedoporučuje použití telefonu venku kvůli nebezpečí zásahu bleskem
	- nepoužívejte telefon při řízení vozidla kvůli bezpečnosti Vaší i ostatních osob, výzkumy prokázaly, že volání nebo psaní zpráv pří řízení zvyšuje riziko způsobení dopravní nehody
	- pokud chcete používat telefon za jízdy, použijte headset či hands-free sadu
	- ujistěte se, že ani telefon ani jeho hlasitý odposlech nebrání funkčnosti airbagu nebo jiného bezpečnostního vybavení vozidla
	- při čištění zařízení dbejte na to, abyste nepoužívali chemikálie ani ostré nástroje mohou způsobit jeho poškrábání
	- přístroj nepoužívejte k jinému účelu, než k jakému byl určen a vyroben
	- nerozesílejte s jeho pomocí obsah chráněný autorskými právy
	- nepoužívejte poškozenou nabíječku ani baterii, udržujte přístroj v suchu a nepokládejte ho v blízkosti magnetického pole
- zajistěte maximální životnost baterie a nabíječky, nemějte přístroj delší dobu (dny) zapojený v zásuvce, může se tím snížit životnost baterie, zařízení, které nebylo delší dobu používáno bude mít při připojení do sítě reakční prodlevu, odpojte nabíječku ze zdroje napájení, když jí nepoužíváte zádohujte si pro Vás důležité údaje, abyste předešli ztrátě dat toto zařízení obsahuje lithium-iont či polymerovou baterii, ta se manipulaci může vznitit a způsobit popáleminy, proto se baterii rozkývejte přístroj delší d reaching<br>
mechinamo consideration (dalid dobus phono hhesitosti, aby prodoklo k poskorooni sinchu<br>
- nepozitvicje ryfistroj dolid dobus phono hhesitosti, aby prodoklo k poskorooni sinchu<br>
- nepozitvicje přístoj v asmoonis

## **Varování**

 - bezpečnostní předpisy se neomezují pouze na výše popsané případy, buďte proto opatrný, v některých situacích může stačit přepnout přístroj do letového režimu, ale jindy je nutnost jej vypnout

## **Čištění obrazovky**

- s displejem zacházejte opatrně, je vyroben ze skla a může se poškrábat nebo poškodit
- k odstranění otisků prstů a jiných nečistot používejte látky s měkkým plochým povrchem jako je čisticí hadřík na čočky fotoaparátu
- používáte-li běžnou čisticí sadu, ujistěte se, že se kapalina čističe nepropustí přímo<br>na displej, čisticí hadřík vlhčete pouze nechemickými přípravky<br>Čištění spotřebiče<br>vnější část zařízení (s výjimkou obrazovky) čistět na displej, čisticí hadřík vlhčete pouze nechemickými přípravky

## **Čištění spotřebiče**

 - vnější část zařízení (s výjimkou obrazovky) čistěte hadříkem a standardními prostředky

## **PARAMETRY**

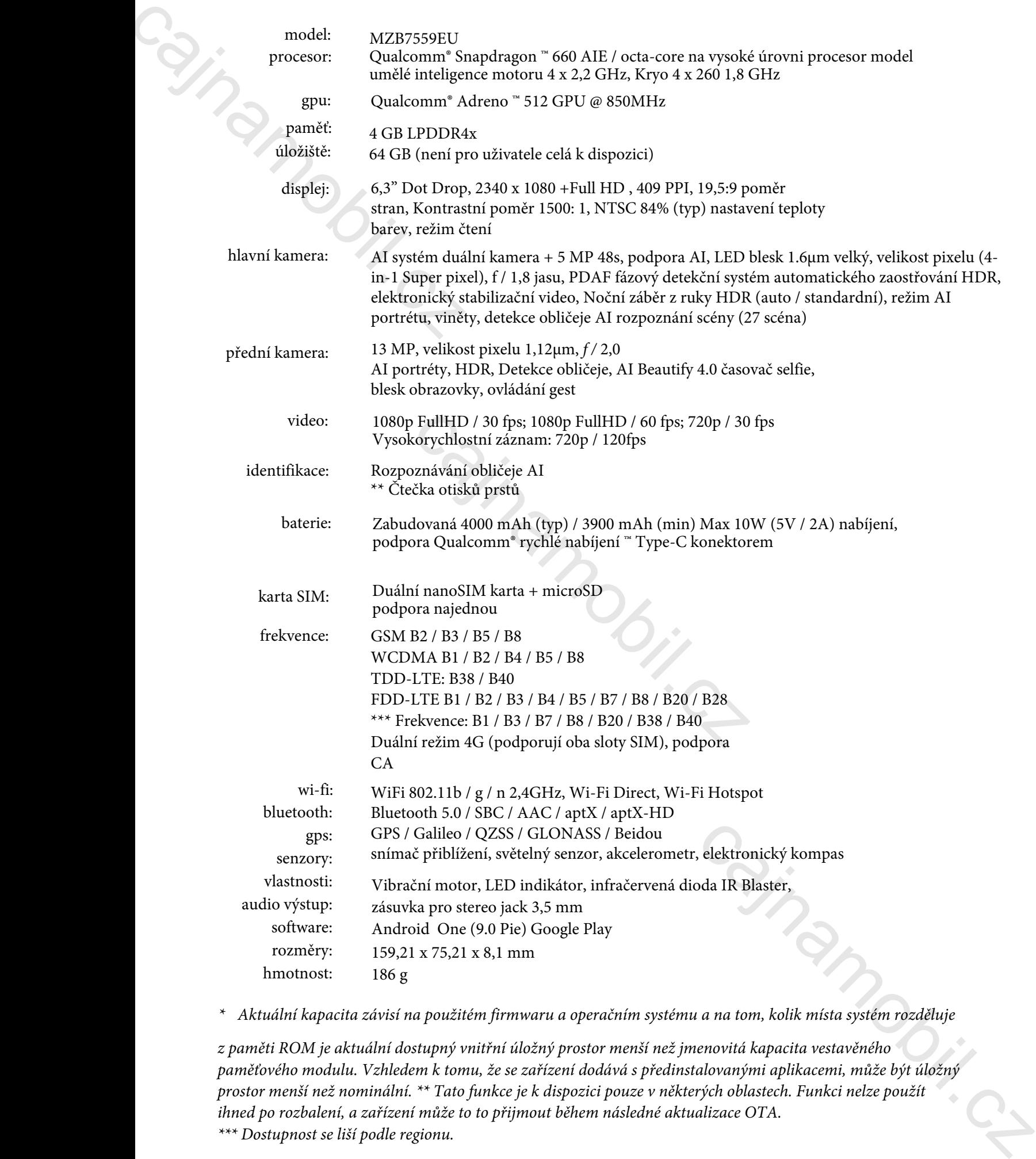

*\* Aktuální kapacita závisí na použitém firmwaru a operačním systému a na tom, kolik místa systém rozděluje*

*z paměti ROM je aktuální dostupný vnitřní úložný prostor menší než jmenovitá kapacita vestavěného paměťového modulu. Vzhledem k tomu, že se zařízení dodává s předinstalovanými aplikacemi, může být úložný prostor menší než nominální. \*\* Tato funkce je k dispozici pouze v některých oblastech. Funkci nelze použít ihned po rozbalení, a zařízení může to to přijmout během následné aktualizace OTA. \*\*\* Dostupnost se liší podle regionu.*

## **Odpadové hospodářství**

Zpracování odpadu spadá do působnosti Evropské směrnice 2002/96 / ES. Elektronický odpad by měl být likvidován odděleně od domovního odpadu na určeném místě. Další informace získáte od místní samosprávy nebo orgánů pro ochranu životního prostředí. **Cajnamorie (1988)**<br> **Cajnamorie (1989)**<br>
Zpracování odpadu spadá do působn<br>
Elektronický odpad by měl být likvid<br>
určeném místě. Další informace získa<br>
cohranu životního prostředí.<br> **Výrobce**<br>
Xiaomi Communications Co., L

## **Výrobce**

Xiaomi Communications Co., Ltd Rainbow City of China Resources, No.68, Qinghe Middle Street, Haidian District, Peking, Čína **Prohlášení o shodě (výpis)**

## Obchodník prohlašuje, že zařízení je v souladu s jeho zamýšleným použitím a

dle specifikace, s nálepkou výrobku, fakturou jako záručním listem a uživatelskou příručkou v češtině na jeho webových stránkách. Na základě prohlášení výrobce je výrobek označen značkou shody CE v souladu s nařízením ES 79/1997. (XXII.31.) Vyhláška IKIM 5 (1). Výrobce prohlašuje, že výrobek splňuje požadavky směrnice 2014/53 / EU. Prohlášení shodě vydané výrobcem je k dispozici na www.mi.com/en/ certification. **Odpadové hospodářství**<br>Zpracování odpadu spadá do působnosti Evropské směrnice 2002/96 / ES.<br>Elektronícký odpad by měl být likvidován odděleně od domovního odpadu na určeném místě. Další informace získáte od místní samos

## **Specifikace**

Distributor potvrzuje, že zařízení je v souladu s 2/1984. (III.10.) IpM-BkM a splňuje zveřejněné technické paramentry. © 2019 Všechna práva vyhrazena.

## **Obsah balení**

- Smartphone Xiaomi Mi A3
- Silikonové pouzdro
- SIM jehla
- Síťová nabíječka (EU)
- USB Type C USB kabel
- Záruční list (faktura)

## **Ovládání**

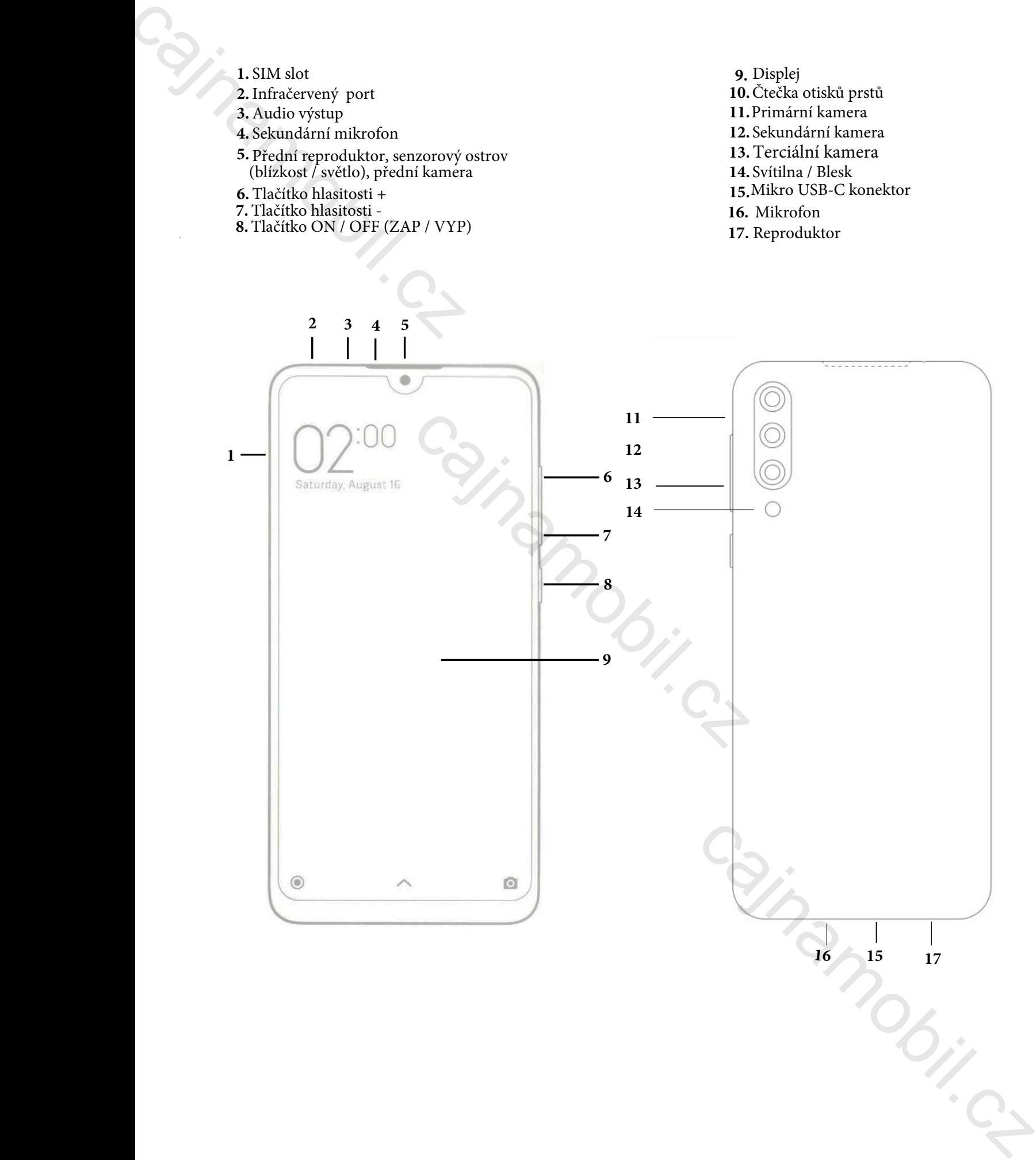

## **Instalace a připojení SIM karty a USB kabelu**

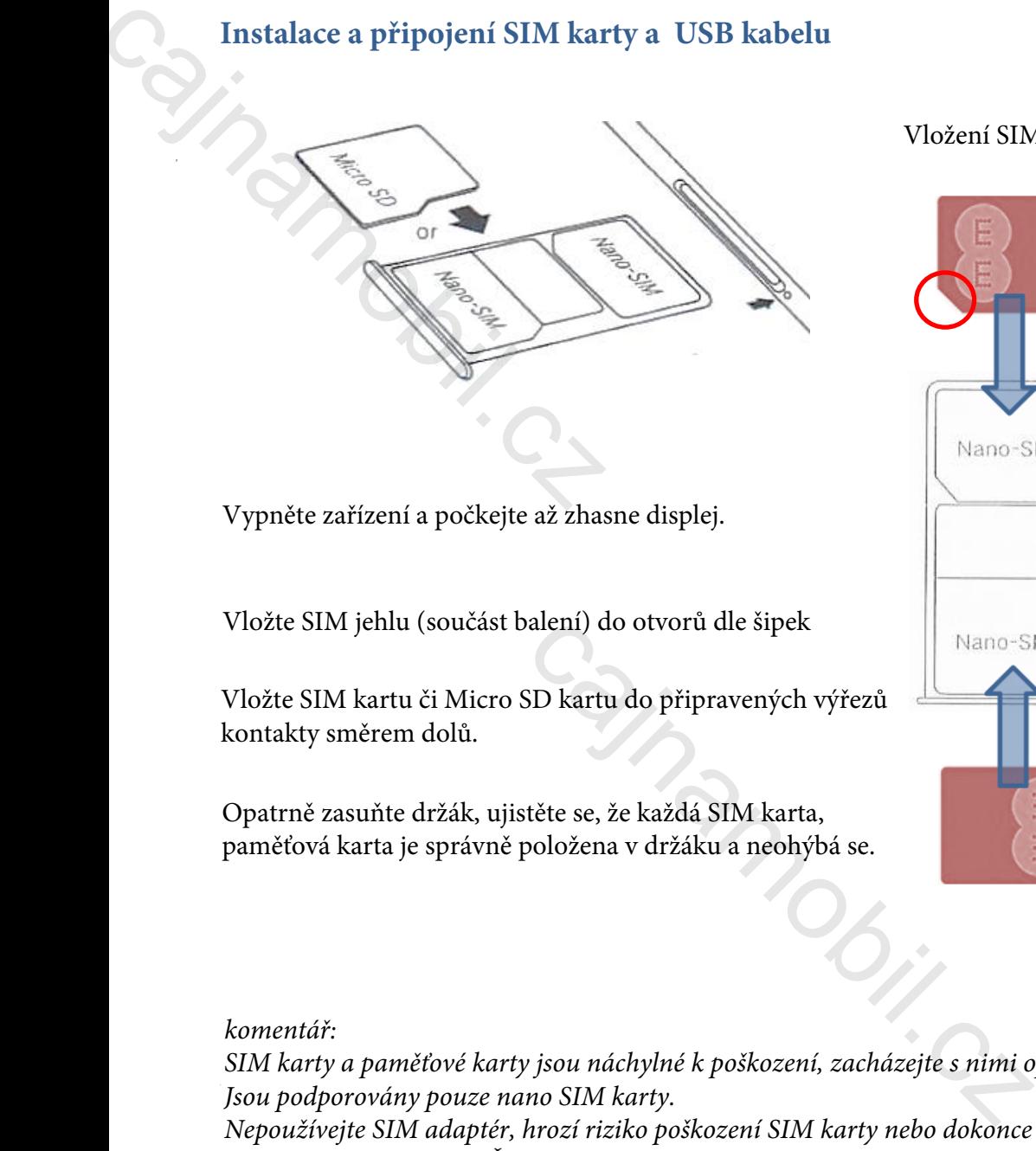

Vypněte zařízení a počkejte až zhasne displej.

Vložte SIM jehlu (součást balení) do otvorů dle šipek

Vložte SIM kartu či Micro SD kartu do připravených výřezů kontakty směrem dolů.

Opatrně zasuňte držák, ujistěte se, že každá SIM karta, paměťová karta je správně položena v držáku a neohýbá se.

# Vyprine zativarni a preklaje sú zbosnen aliybe).<br>
Vlokie SIM jelbu (soužást halen) do osové alie štepel.<br>
Vlokie SIM kontakty michora dolá.<br>
Opatrné zosovite dvál.co SI bárin do připyzevaných výřeznamobil.<br>
Opatrné zosovit

Vložení SIM karty

*komentář:*

*SIM karty a paměťové karty jsou náchylné k poškození, zacházejte s nimi opatrně. Jsou podporovány pouze nano SIM karty. Nepoužívejte SIM adaptér, hrozí riziko poškození SIM karty nebo dokonce pinů čtečky SIM za které společnost Čajnamobil.cz nemůže nést žádnou zodpovědnost.*

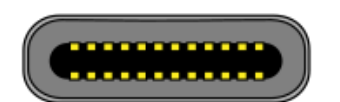

Připojte dodaný kabel USB do nabíječky nebo počítače

Připojte druhou polovinu kabelu USB k telefonu.

USB konektor typu C se narozdíl od jeho předchůdce může vkládat do telefonu oběma stranami příslušného konce.

## **Uvedení do provozu**

## Nabíjení baterie

Připojte adaptér s USB kabelem k přístroji a poté do zásuvky ve zdi. ikona baterie změní barvu na zelenou. Před prvním použitím doporučujeme baterii nabíjet 5-8 hodin. Kontrolujte stav baterie a nenechávejte jí úplně vybít, jinak telefon nebude zapnutelný ani při zapojení dobíječky a nějaký čas potrvá, dokud se baterie nevzkřísí alespoň na minimum. Plné nabití baterie je indikováno plnou bílou ikonou na oznamovací liště. Nabíjení baterie<br>
Připojte adaptér s USB kabelem k přezmění barvu na zelenou. Před prvnín hodin. Kontrolujte stav baterie a nen zapnutelný ani při zapojení dobíječky<br>
alespoň na minimum. Plné nabití baterie a nen zapnutel

 indikuje, že nabíjení stále probíhá, i když je zobrazeno  $100\%$  → Nastavení → Telefon → Stav.

## *Poznámka:*

*Doporučuje se dobíjet telefon s vypnutým displejem, v opačném případě se nemusí dobít do plna. Hodnoty přiložené dobíječky jsou 5V, 2A. Nedobíjejte přístroj jinou nabíječkou, v případě selhání není poté možné uplatnít garanční podmínky.*

## **Zapnutí a vypnutí telefonu**

Baterii zcela nabijte pomocí dodané dobíječky. Stiskněte a podržte zapínací tlačítko dokud neucítíte vibrace. Přístroj se poté zapne. Pro vypnutí stiskněte a znovu podržte stejné tlačítko. Na displeji poté vyberte Vypnout. Pokud chcete telefon pouze znovu zapnout vyberte místo vypnutí možnost Restart.

## **Úspora energie a zámek obrazovky**

Pokud je přístroj v nečinnosti, přejde do úsporného režimu displej zhasne a zamkne se. K probuzení stiskněte tlačítko Napájení a odblokovat.

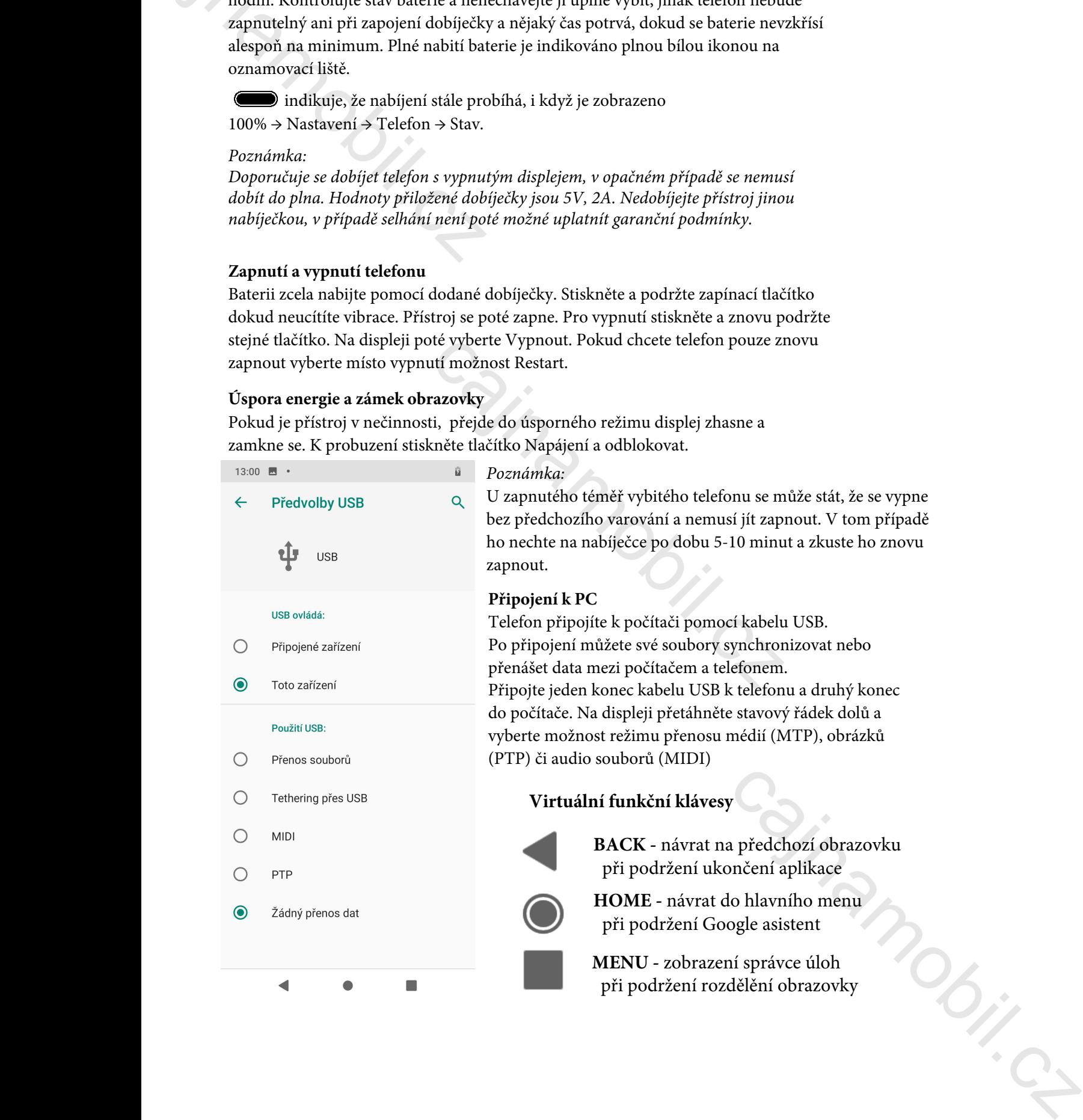

*Poznámka:* 

U zapnutého téměř vybitého telefonu se může stát, že se vypne bez předchozího varování a nemusí jít zapnout. V tom případě ho nechte na nabíječce po dobu 5-10 minut a zkuste ho znovu zapnout.

## **Připojení k PC**

Telefon připojíte k počítači pomocí kabelu USB. Po připojení můžete své soubory synchronizovat nebo přenášet data mezi počítačem a telefonem. Připojte jeden konec kabelu USB k telefonu a druhý konec do počítače. Na displeji přetáhněte stavový řádek dolů a vyberte možnost režimu přenosu médií (MTP), obrázků (PTP) či audio souborů (MIDI)

## **Virtuální funkční klávesy**

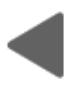

**BACK -** návrat na předchozí obrazovku při podržení ukončení aplikace

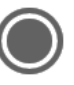

**HOME -** návrat do hlavního menu při podržení Google asistent

**MENU -** zobrazení správce úloh při podržení rozdělění obrazovky

# **Základy používání systému**

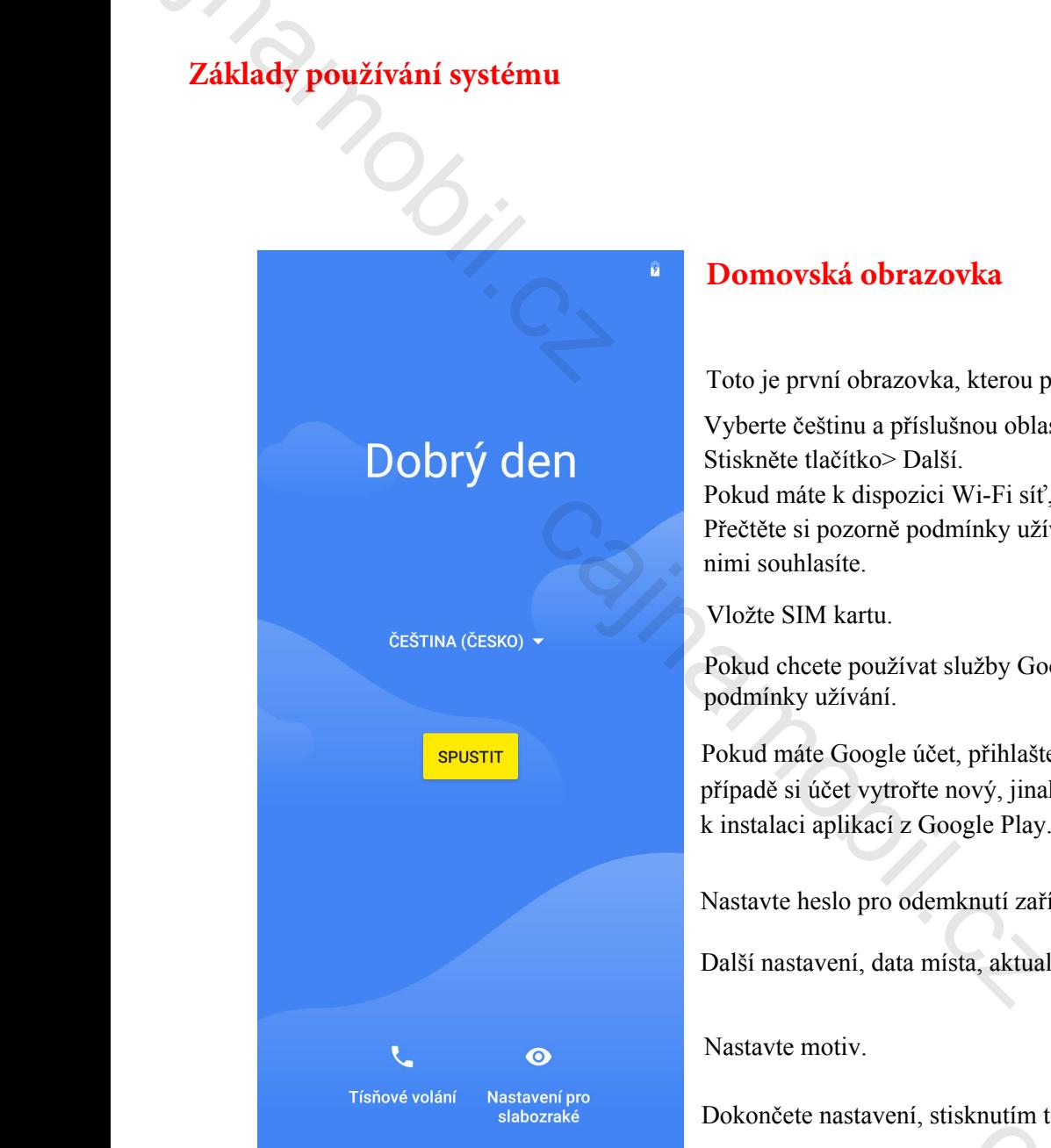

## **Domovská obrazovka**

Toto je první obrazovka, kterou po zapnutí uvidíte.

Vyberte češtinu a příslušnou oblast. Stiskněte tlačítko> Další. Pokud máte k dispozici Wi-Fi síť, připojte se k ní Přečtěte si pozorně podmínky užívání a přijměte je, pokud s nimi souhlasíte.

Vložte SIM kartu.

Pokud chcete používat služby Google, přijměte jeho podmínky užívání.

Pokud máte Google účet, přihlašte se na něj v opačném případě si účet vytrořte nový, jinak nebudete mít přístup k instalaci aplikací z Google Play.

Nastavte heslo pro odemknutí zařízení.

Další nastavení, data místa, aktualizace a zpětná vazba na uživatele

Nastavte motiv.

Dokončete nastavení, stisknutím tohoto  $\langle \rangle$  tlačítka. mts.<br>Company of California

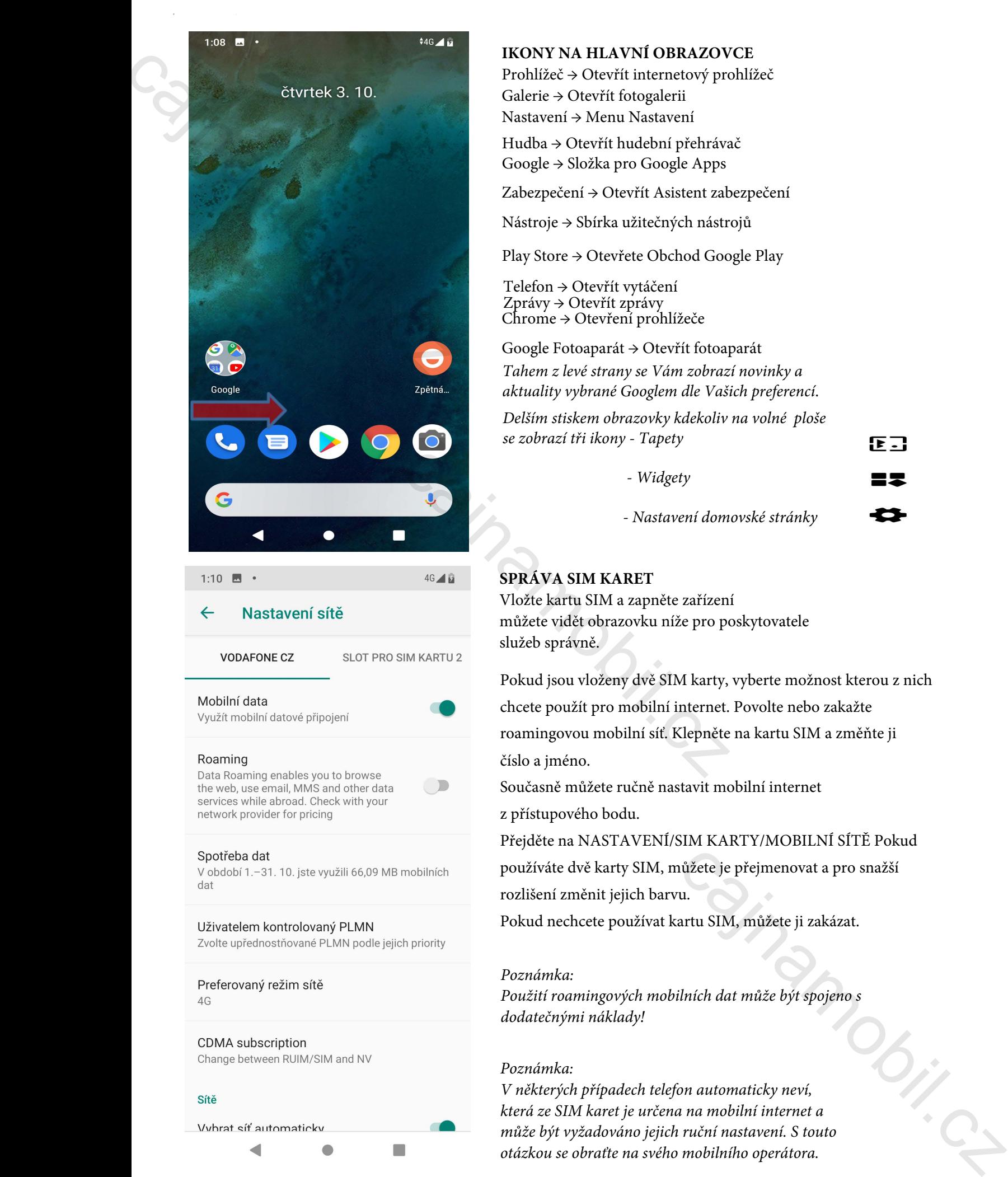

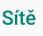

## **IKONY NA HLAVNÍ OBRAZOVCE**

Prohlížeč → Otevřít internetový prohlížeč Galerie → Otevřít fotogalerii Nastavení → Menu Nastavení

Hudba → Otevřít hudební přehrávač Google → Složka pro Google Apps

Zabezpečení → Otevřít Asistent zabezpečení

Nástroje → Sbírka užitečných nástrojů

Play Store → Otevřete Obchod Google Play

Telefon → Otevřít vytáčení Zprávy → Otevřít zprávy Chrome → Otevření prohlížeče

Google Fotoaparát → Otevřít fotoaparát *Tahem z levé strany se Vám zobrazí novinky a aktuality vybrané Googlem dle Vašich preferencí*.

*Delším stiskem obrazovky kdekoliv na volné ploše se zobrazí tři ikony - Tapety*

 *- Widgety*

 *- Nastavení domovské stránky*

## **SPRÁVA SIM KARET**

Vložte kartu SIM a zapněte zařízení můžete vidět obrazovku níže pro poskytovatele služeb správně.

Pokud jsou vloženy dvě SIM karty, vyberte možnost kterou z nich chcete použít pro mobilní internet. Povolte nebo zakažte roamingovou mobilní síť. Klepněte na kartu SIM a změňte ji číslo a jméno.

Současně můžete ručně nastavit mobilní internet z přístupového bodu.

Přejděte na NASTAVENÍ/SIM KARTY/MOBILNÍ SÍTĚ Pokud používáte dvě karty SIM, můžete je přejmenovat a pro snažší rozlišení změnit jejich barvu.

Pokud nechcete používat kartu SIM, můžete ji zakázat.

## *Poznámka:*

*dodatečnými náklady!* 

## *Poznámka:*

*Použití roamingových mobilních dat může být spojeno s*<br>dodatečnými náklady!<br>Poznámka:<br><sup>2</sup> <sup>1</sup> n<sup>x</sup>íbadech telefon automaticky neví,<br><sup>2</sup> mobilní internet a<br><sup>2</sup> s touto *V některých případech telefon automaticky neví, která ze SIM karet je určena na mobilní internet a může být vyžadováno jejich ruční nastavení. S touto otázkou se obraťte na svého mobilního operátora.*

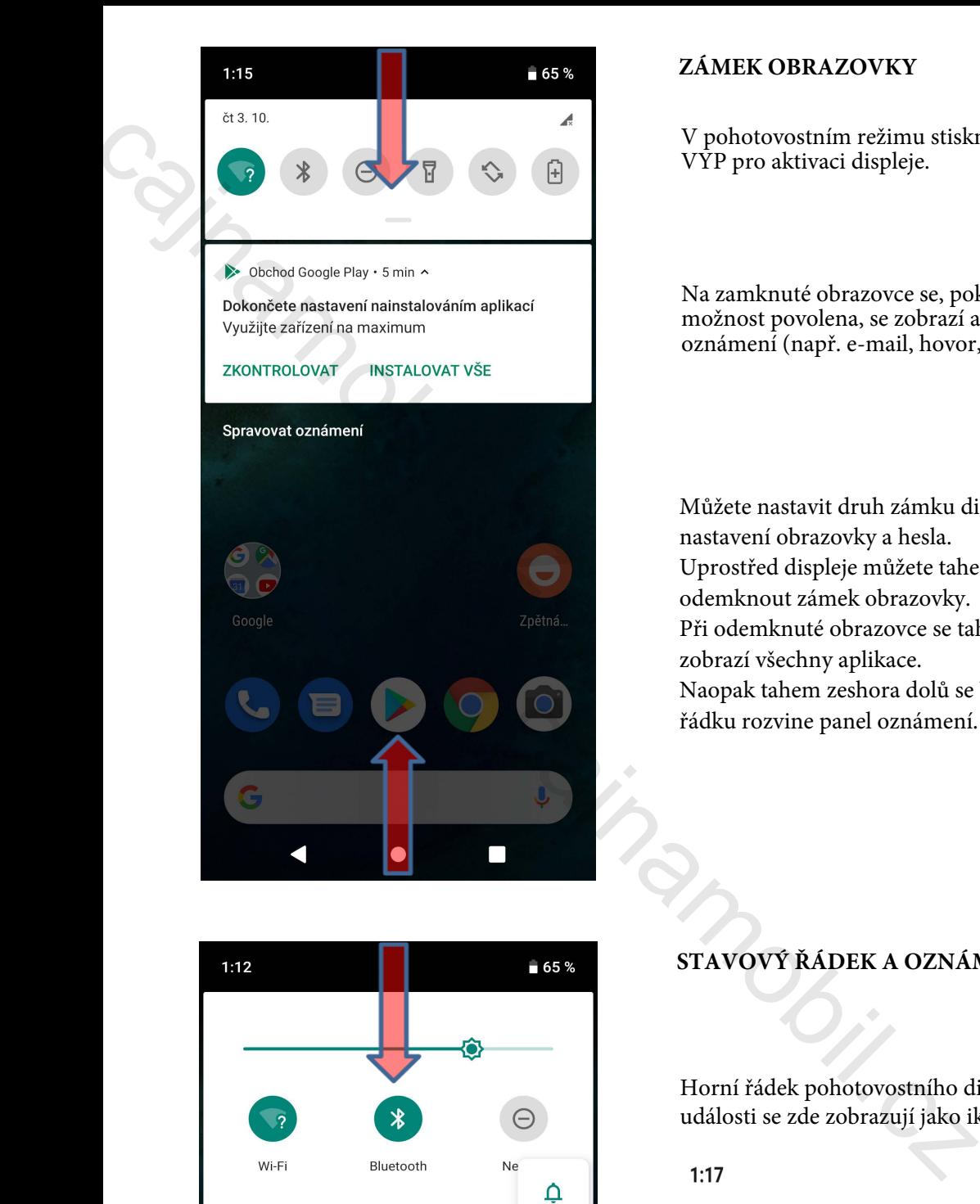

## **ZÁMEK OBRAZOVKY**

V pohotovostním režimu stiskněte tlačítko ZAP / VYP pro aktivaci displeje.

Na zamknuté obrazovce se, pokud je tato možnost povolena, se zobrazí aktuální oznámení (např. e-mail, hovor, SMS).

Můžete nastavit druh zámku displeje v menu/ nastavení obrazovky a hesla. Uprostřed displeje můžete tahem zespoda odemknout zámek obrazovky. Při odemknuté obrazovce se tahem zespoda zobrazí všechny aplikace. Naopak tahem zeshora dolů se Vám od stavového řádku rozvine panel oznámení.

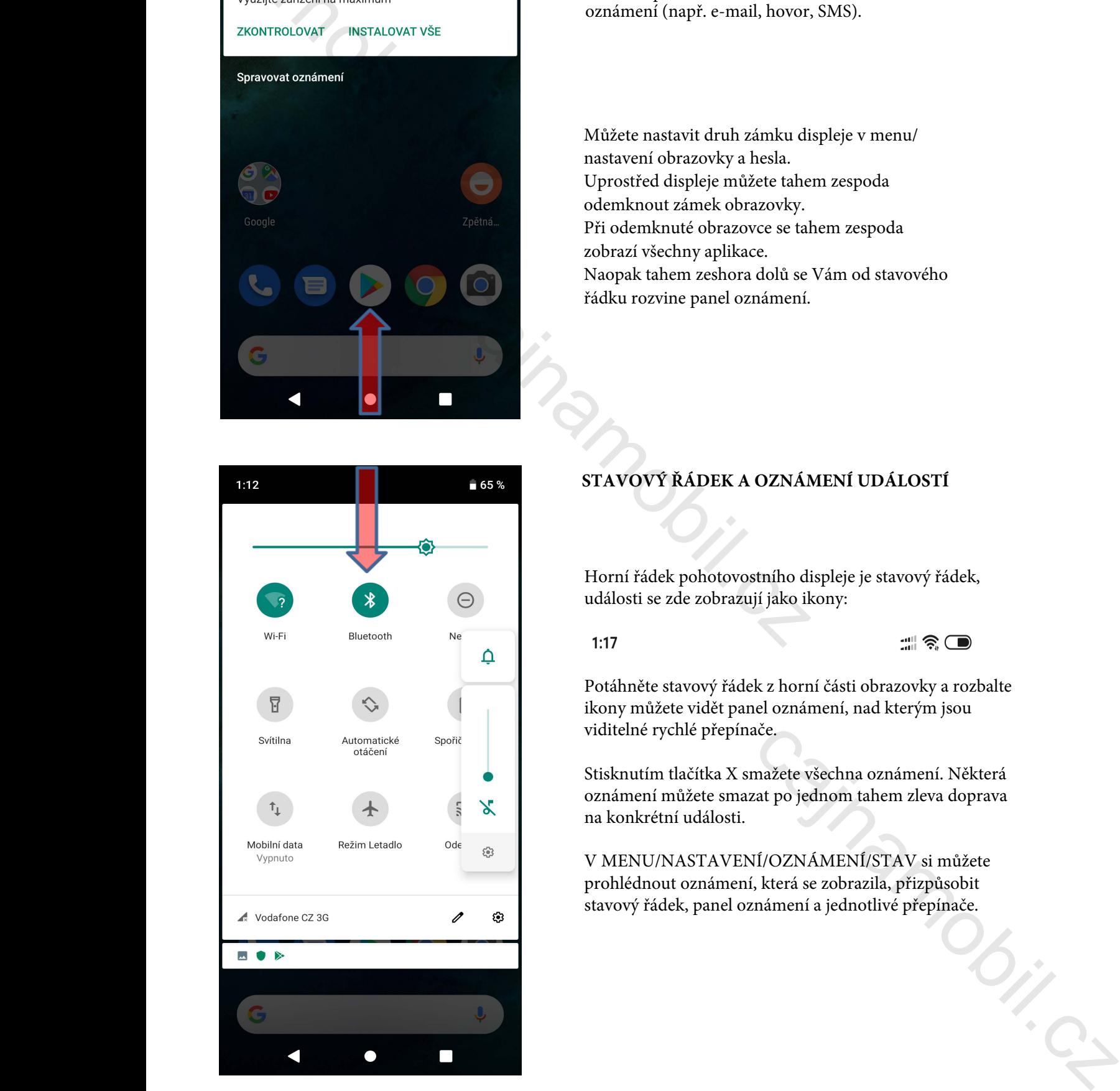

## **STAVOVÝ ŘÁDEK A OZNÁMENÍ UDÁLOSTÍ**

Horní řádek pohotovostního displeje je stavový řádek, události se zde zobrazují jako ikony:

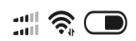

Potáhněte stavový řádek z horní části obrazovky a rozbalte ikony můžete vidět panel oznámení, nad kterým jsou viditelné rychlé přepínače.

Stisknutím tlačítka X smažete všechna oznámení. Některá oznámení můžete smazat po jednom tahem zleva doprava na konkrétní události.

V MENU/NASTAVENÍ/OZNÁMENÍ/STAV si můžete prohlédnout oznámení, která se zobrazila, přizpůsobit stavový řádek, panel oznámení a jednotlivé přepínače.

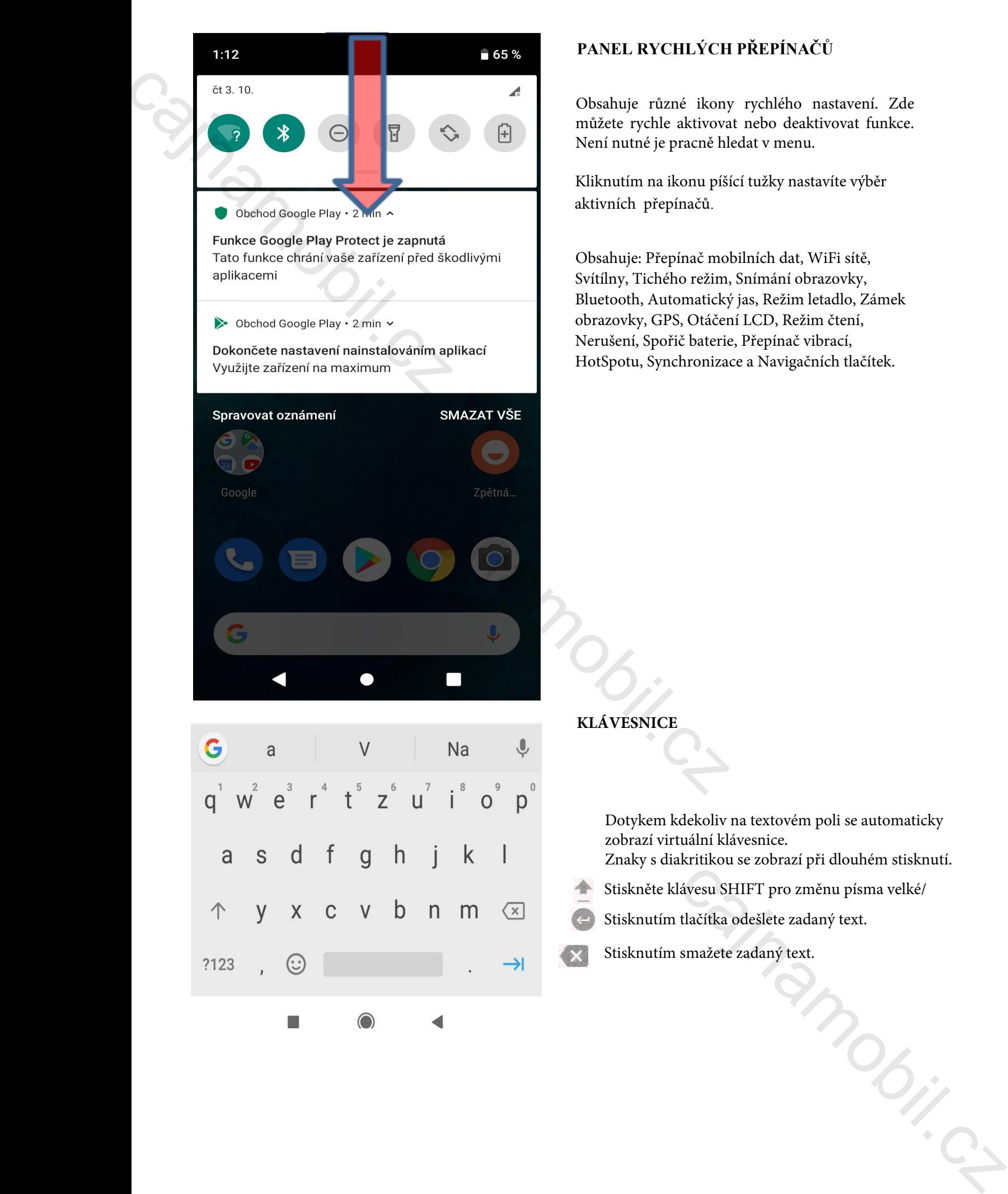

## **PANEL RYCHLÝCH PŘEPÍNAČŮ**

Obsahuje různé ikony rychlého nastavení. Zde můžete rychle aktivovat nebo deaktivovat funkce. Není nutné je pracně hledat v menu.

Kliknutím na ikonu píšící tužky nastavíte výběr aktivních přepínačů.

Obsahuje: Přepínač mobilních dat, WiFi sítě, Svítílny, Tichého režim, Snímání obrazovky, Bluetooth, Automatický jas, Režim letadlo, Zámek obrazovky, GPS, Otáčení LCD, Režim čtení, Nerušení, Spořič baterie, Přepínač vibrací, HotSpotu, Synchronizace a Navigačních tlačítek.

## **KLÁVESNICE**

Dotykem kdekoliv na textovém poli se automaticky zobrazí virtuální klávesnice. Znaky s diakritikou se zobrazí při dlouhém stisknutí.

- Stiskněte klávesu SHIFT pro změnu písma velké/
- Stisknutím tlačítka odešlete zadaný text.
- Stisknutím smažete zadaný text.

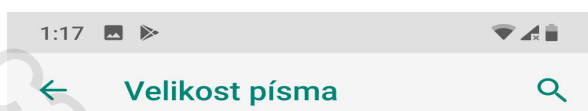

v and Constantinum Constantinum Constantinum Constantinum Constantinum Constantinum Constantinum Constantinum Constantinum Constantinum Constantinum Constantinum Constantinum Constantinum Constantinum Constantinum Constant

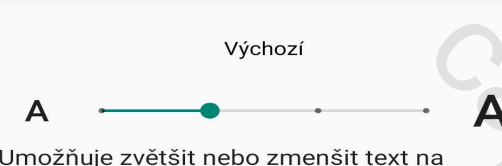

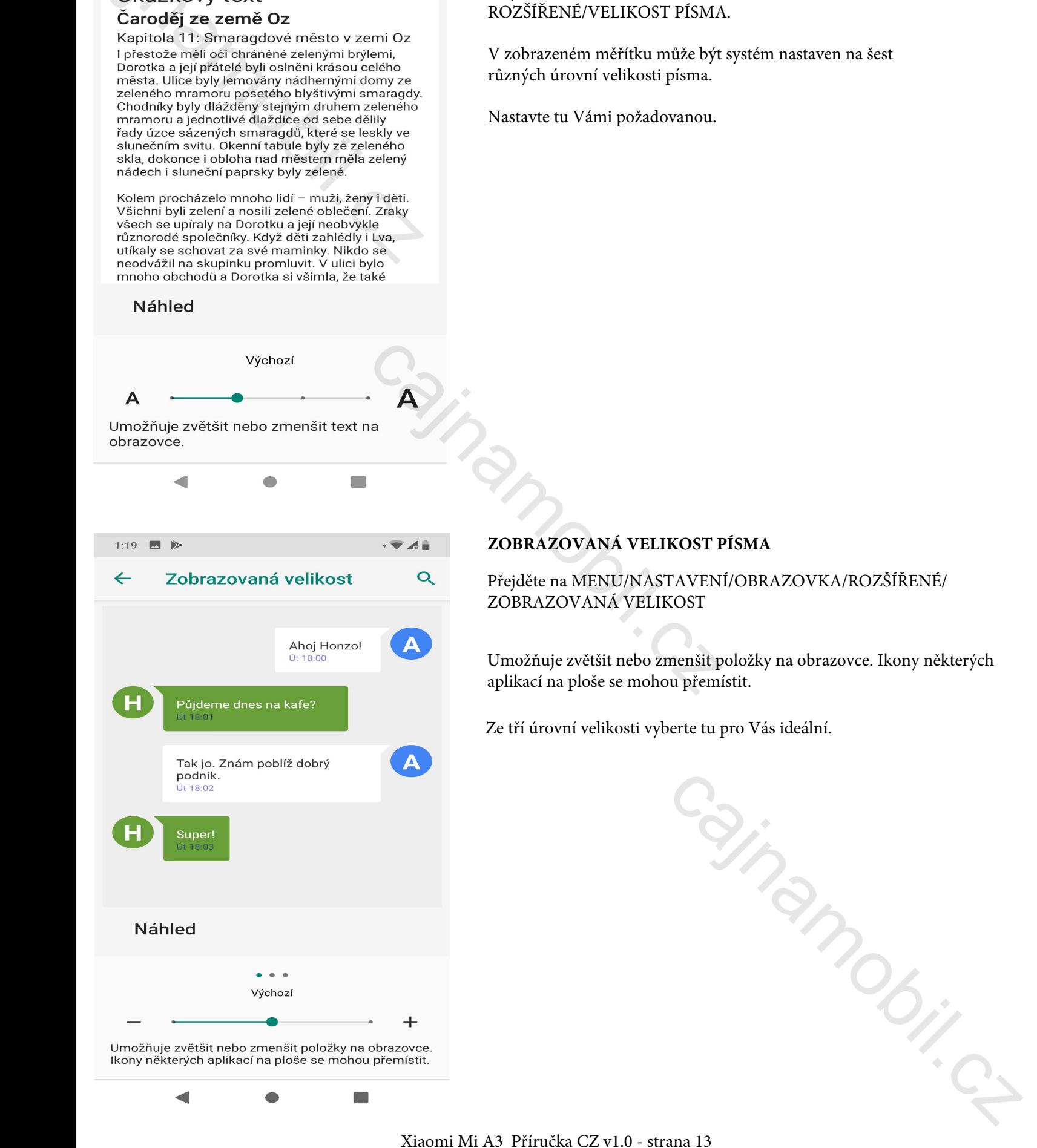

## **VYBERTE VELIKOST PÍSMA**

## Přejděte na MENU/NASTAVENÍ/OBRAZOVKA/ ROZŠÍŘENÉ/VELIKOST PÍSMA.

V zobrazeném měřítku může být systém nastaven na šest různých úrovní velikosti písma.

Nastavte tu Vámi požadovanou.

## **ZOBRAZOVANÁ VELIKOST PÍSMA**

Přejděte na MENU/NASTAVENÍ/OBRAZOVKA/ROZŠÍŘENÉ/ ZOBRAZOVANÁ VELIKOST

Umožňuje zvětšit nebo zmenšit položky na obrazovce. Ikony některých aplikací na ploše se mohou přemístit.

Ze tří úrovní velikosti vyberte tu pro Vás ideální.

## **PŘIDÁNÍ ÚČTU GOOGLE**

Coogle<br>
Přihlaste se<br>
Použijte účet Google. Další informace<br>
E-mail nebo telefon<br>
Zapomněli jste e-mail? Přihlaste se  $\overline{C}$ <br>
Foužiu a úcet Google, balší informace Prekladač, Google, Hangoust, at<br>
Pokud nemáte účet Google, Hangoust, at<br>
Pokud nemáte účet Google, Hangoust, at<br>
Ermainebe veleton<br>
Zaparmoki jate ermait<br>
Zapar

Musíte zadat platný účet Gmail pro přístup ke službám Google (např. Gmail, Google Maps, Google Play Store, Překladač, Google, Hangouts, atd.). Pokud nemáte účet Google, vytvořte si nový.

## *Poznámka:*

*Při přihlášení a registraci Vás Google může požádat o zadání údajů Vaší kreditní karty, jelikož ne veškerý obsah nacházející se v Obchodě Google Play je zdarma.*

*Vezměte prosím na vědomí, že pokud zadáte údaje platební karty a odsouhlasíte podmínky společnosti Google, může se stát, že Vám budou z karty čerpány peněžní platby.* 

*Za jakýkoli obsah stažený z obchodu Google Play je zodpovědný vývojář konkrétní aplikace. Některé programy mohou poškodit Váš telefon a společnost Čajnamobil.cz za to nemůže převzít odpovědnost.* 

*Podrobné údaje o Vaší bankovní kartě jsou nepovinné a volný obsah Google Play můžete stahovat i bez nich.* 

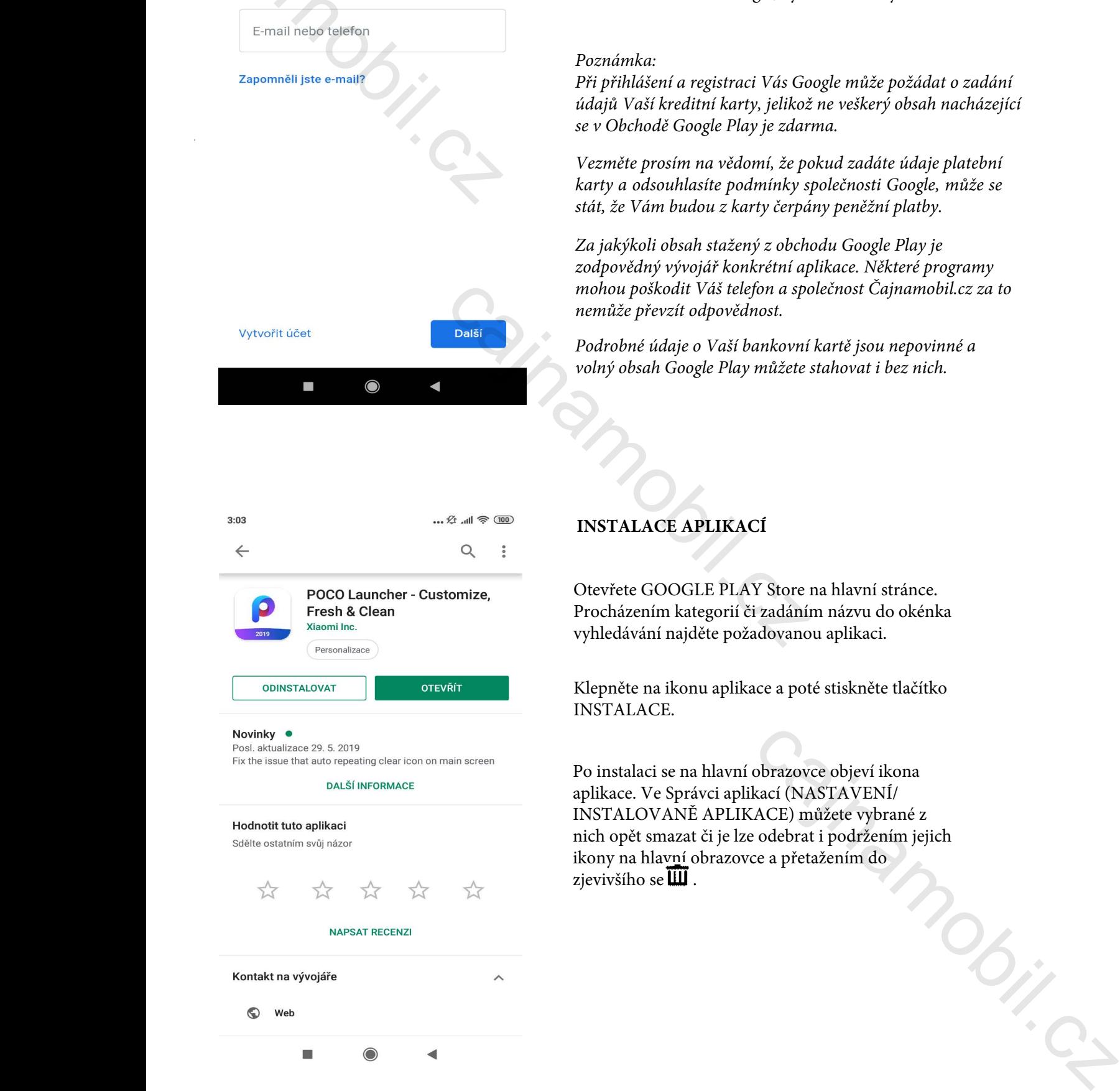

## **INSTALACE APLIKACÍ**

Otevřete GOOGLE PLAY Store na hlavní stránce. Procházením kategorií či zadáním názvu do okénka vyhledávání najděte požadovanou aplikaci.

Klepněte na ikonu aplikace a poté stiskněte tlačítko INSTALACE.

Po instalaci se na hlavní obrazovce objeví ikona aplikace. Ve Správci aplikací (NASTAVENÍ/ INSTALOVANĚ APLIKACE) můžete vybrané z nich opět smazat či je lze odebrat i podržením jejich ikony na hlavní obrazovce a přetažením do zjevivšího se $\overline{\mathbf{\mathsf{III}}}$ .

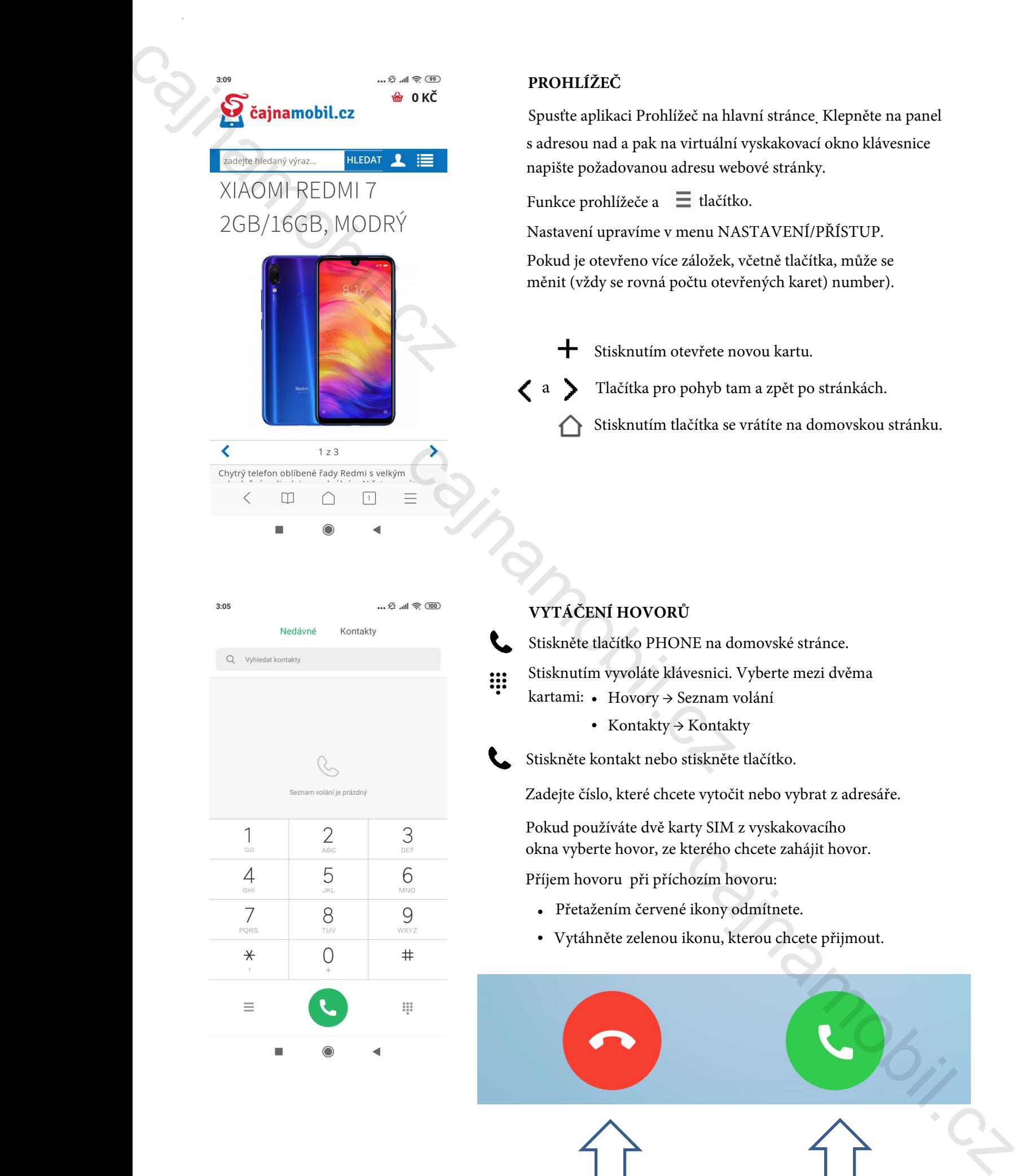

Xiaomi Mi A3 Příručka CZ v1.0 - strana 15

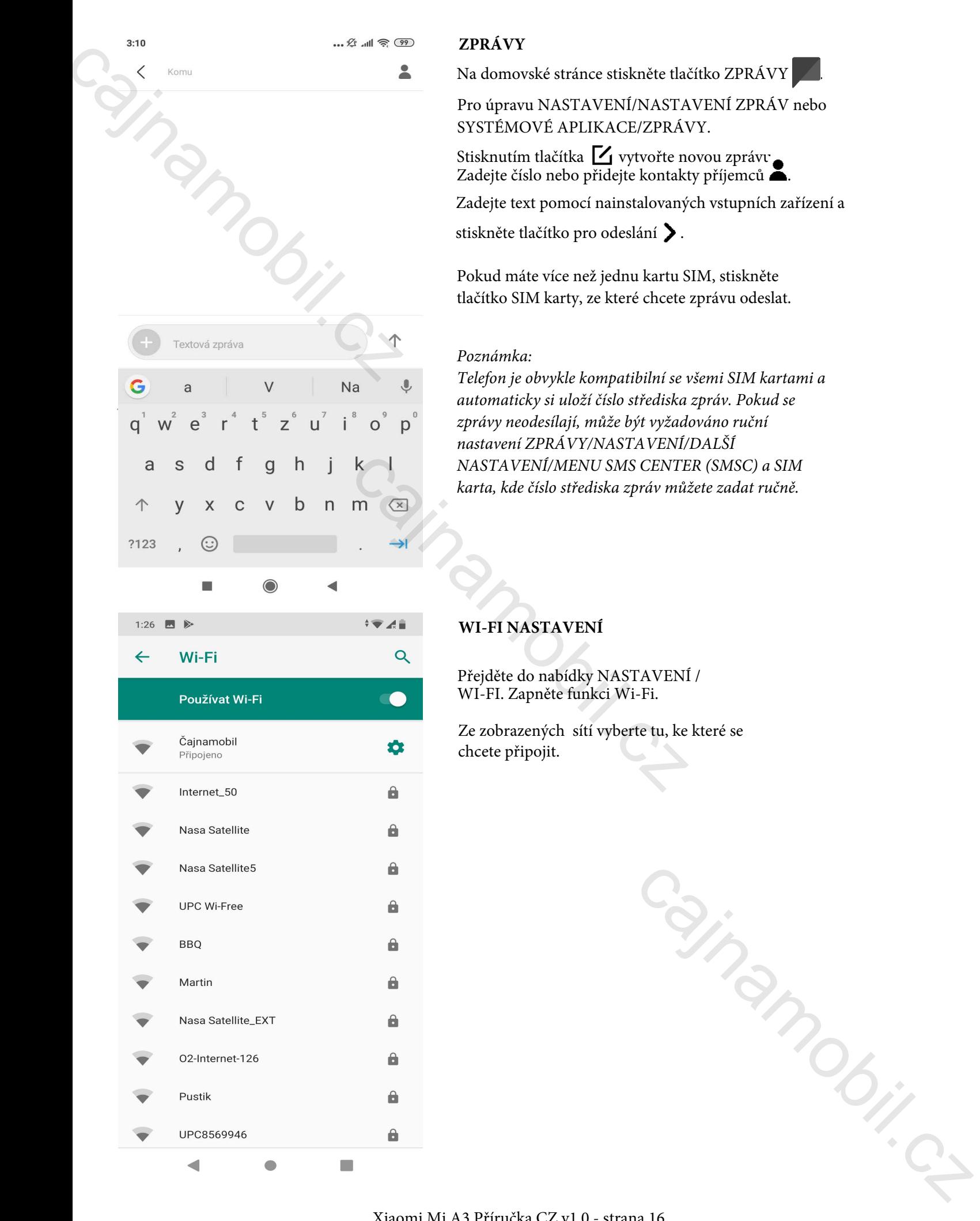

## **ZPRÁVY**

Na domovské stránce stiskněte tlačítko ZPRÁVY .

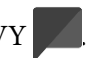

Pro úpravu NASTAVENÍ/NASTAVENÍ ZPRÁV nebo SYSTÉMOVÉ APLIKACE/ZPRÁVY.

Stisknutím tlačítka 11 vytvořte novou zprávu. Zadejte číslo nebo přidejte kontakty příjemců **.** 

Zadejte text pomocí nainstalovaných vstupních zařízení a

stiskněte tlačítko pro odeslání >.

Pokud máte více než jednu kartu SIM, stiskněte tlačítko SIM karty, ze které chcete zprávu odeslat.

## *Poznámka:*

*Telefon je obvykle kompatibilní se všemi SIM kartami a automaticky si uloží číslo střediska zpráv. Pokud se zprávy neodesílají, může být vyžadováno ruční nastavení ZPRÁVY/NASTAVENÍ/DALŠÍ NASTAVENÍ/MENU SMS CENTER (SMSC) a SIM karta, kde číslo střediska zpráv můžete zadat ručně.*

## **WI-FI NASTAVENÍ**

Přejděte do nabídky NASTAVENÍ / WI-FI. Zapněte funkci Wi-Fi.

Ze zobrazených sítí vyberte tu, ke které se chcete připojit.

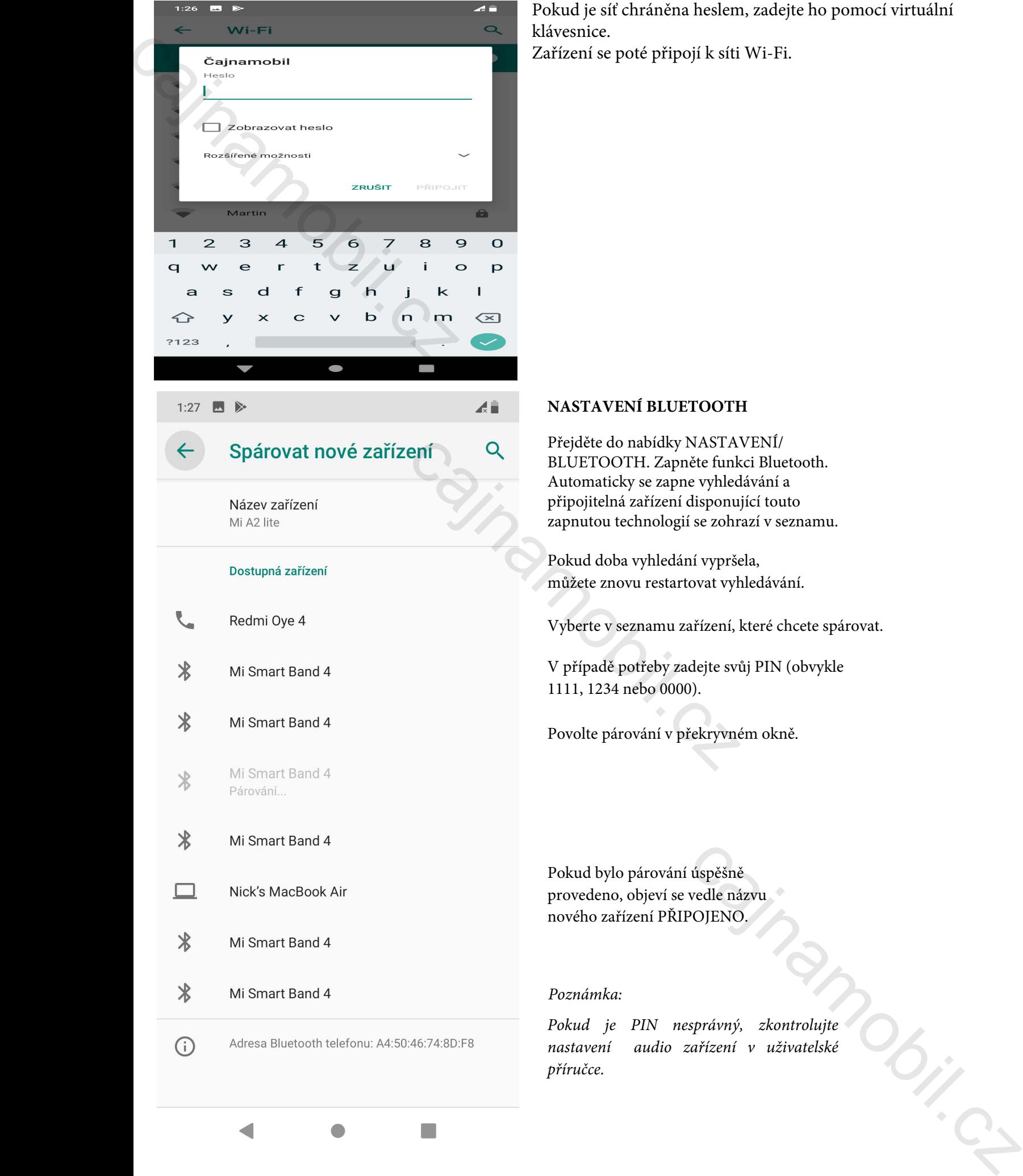

Pokud je síť chráněna heslem, zadejte ho pomocí virtuální klávesnice. Zařízení se poté připojí k síti Wi-Fi.

## **NASTAVENÍ BLUETOOTH**

Přejděte do nabídky NASTAVENÍ/ BLUETOOTH. Zapněte funkci Bluetooth. Automaticky se zapne vyhledávání a připojitelná zařízení disponující touto zapnutou technologií se zohrazí v seznamu.

Pokud doba vyhledání vypršela, můžete znovu restartovat vyhledávání.

Vyberte v seznamu zařízení, které chcete spárovat.

V případě potřeby zadejte svůj PIN (obvykle 1111, 1234 nebo 0000).

Povolte párování v překryvném okně.

Pokud bylo párování úspěšně provedeno, objeví se vedle názvu nového zařízení PŘIPOJENO.

## *Poznámka:*

*Pokud je PIN nesprávný, zkontrolujte nastavení audio zařízení v uživatelské příručce.*

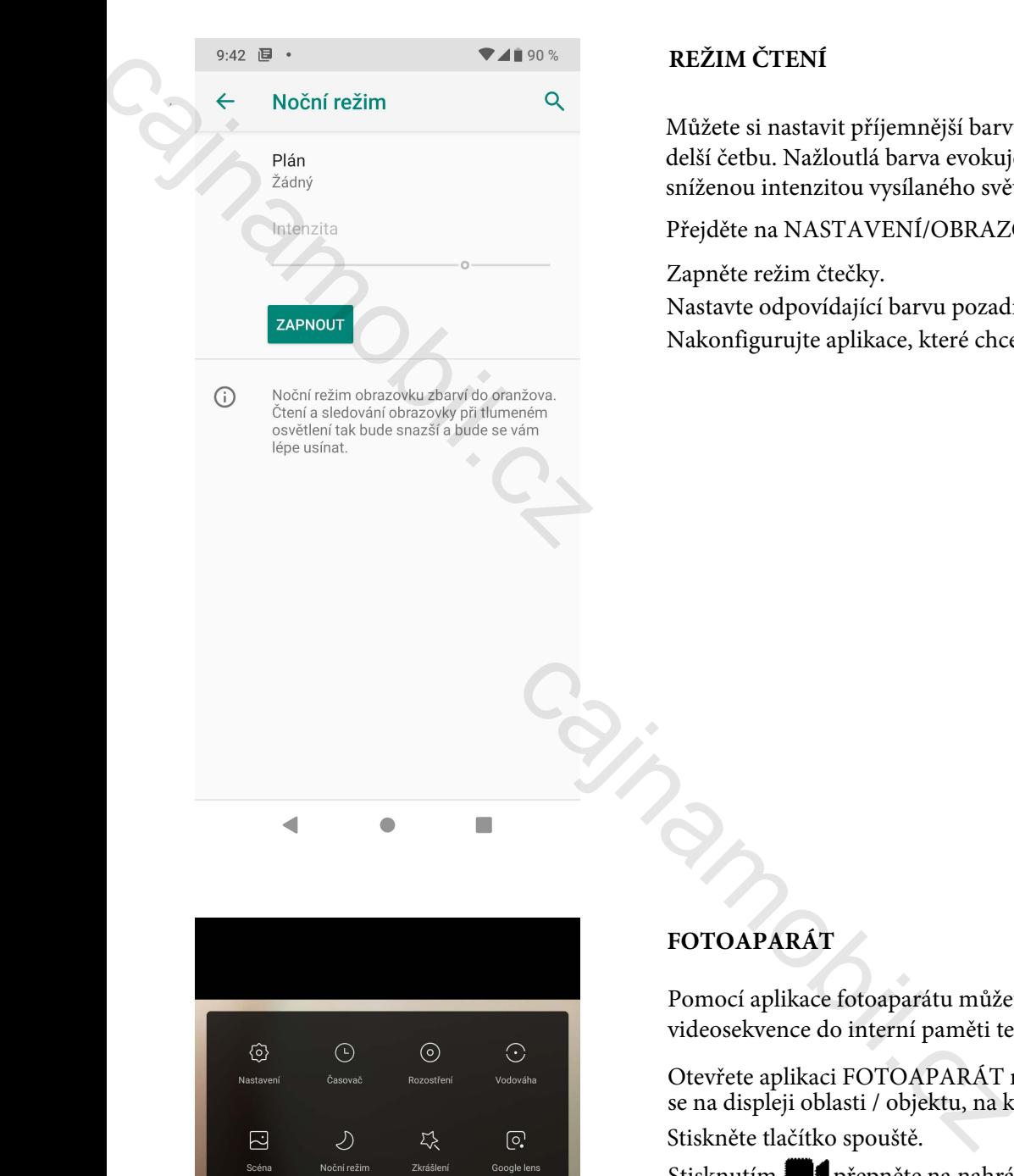

## **REŽIM ČTENÍ**

Můžete si nastavit příjemnější barvu podsvícení obrazovky pro delší četbu. Nažloutlá barva evokuje knižní papír a šetří lidské oko sníženou intenzitou vysílaného světla.

Přejděte na NASTAVENÍ/OBRAZOVKA.

Zapněte režim čtečky.

Nastavte odpovídající barvu pozadí.

Nakonfigurujte aplikace, které chcete zahrnout do režimu čtení.

# Someone controlled have provide a showed the calculation of the results of the case of the case of the case of the case of the case of the case of the case of the case of the case of the case of the case of the case of th

## **FOTOAPARÁT**

Pomocí aplikace fotoaparátu můžete pořizovat snímky a nahrávat videosekvence do interní paměti telefonu či na paměťovou kartu.

Otevřete aplikaci FOTOAPARÁT na hlavní stránce. Dotkněte se na displeji oblasti / objektu, na který chcete zaostřit. Stiskněte tlačítko spouště.

Stisknutím **přepněte na nahrávání videa**.

Stisknutím  $\frac{1}{4}$  nastavte blesk.

Stisknutím  $\equiv$  a poté { $\odot$ } změňte nastavení fotoaparátu.

Stisknutím  $\circledR$  zapněte různé efekty v reálném čase.

Stisknutím  $\circled{1}$ přepněte mezi moduly přední a zadní kamery. Stisknutím HDR zapněte či vypněte vysoký dynamický rozsah.

Stisknutím **[Al]** zapněte vylepšení pomocí umělé inteligence

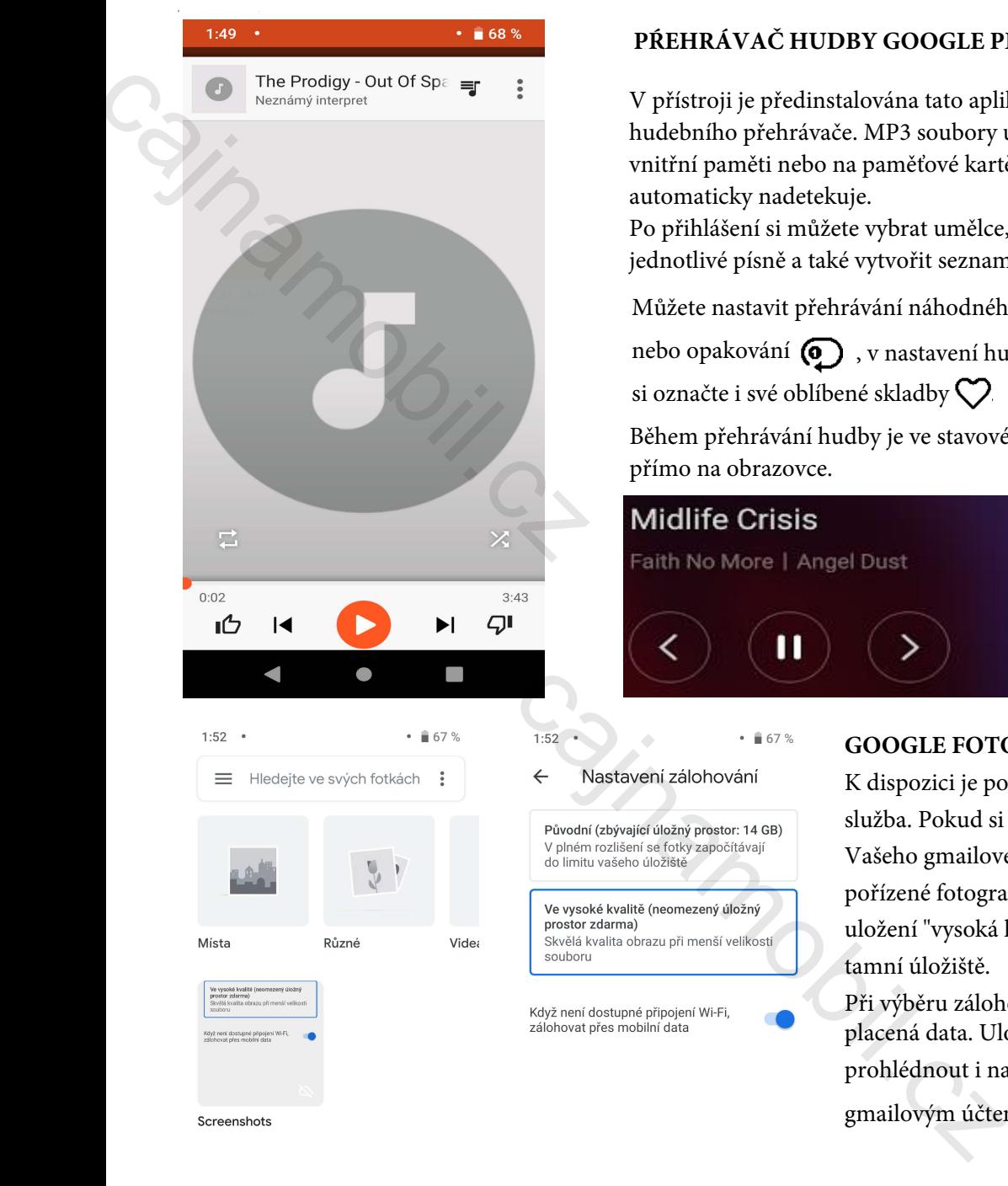

## **PŔEHRÁVAČ HUDBY GOOGLE PLAY**

V přístroji je předinstalována tato aplikace hudebního přehrávače. MP3 soubory uložené ve vnitřní paměti nebo na paměťové kartě tak automaticky nadetekuje. Po přihlášení si můžete vybrat umělce, alba i jednotlivé písně a také vytvořit seznamy skladeb.

Můžete nastavit přehrávání náhodného výběru  $\mathbf{X}$ , nonstop $\mathbf{\mathcal{Q}}$ 

nebo opakování  $\textcircled{1}$ , v nastavení hudebního přehrávače  $\text{H}$ ,

si označte i své oblíbené skladby  $\heartsuit$ .

Během přehrávání hudby je ve stavovém řádku nebo přímo na obrazovce.

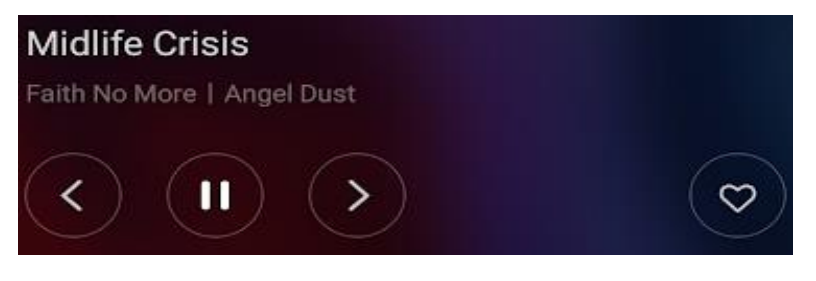

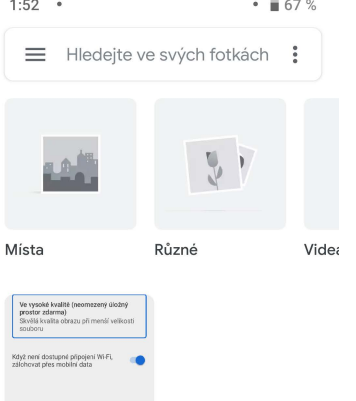

## **GOOGLE FOTOGRAFIE**

K dispozici je po přihlášení i tato předinstalovaná služba. Pokud si zvolíte automatické zálohování Vašeho gmailového účtu, budou se všechny pořízené fotografie zálohovat na server a při volbě uložení "vysoká kvalita" bez nutnosti připlácet za tamní úložiště.

Při výběru zálohovat "pouze WiFi" si ušetříte svá placená data. Uložené fotografie si můžete prohlédnout i na počítači po přihlášení Vaším gmailovým účtem na **https://photos.google.com/** 

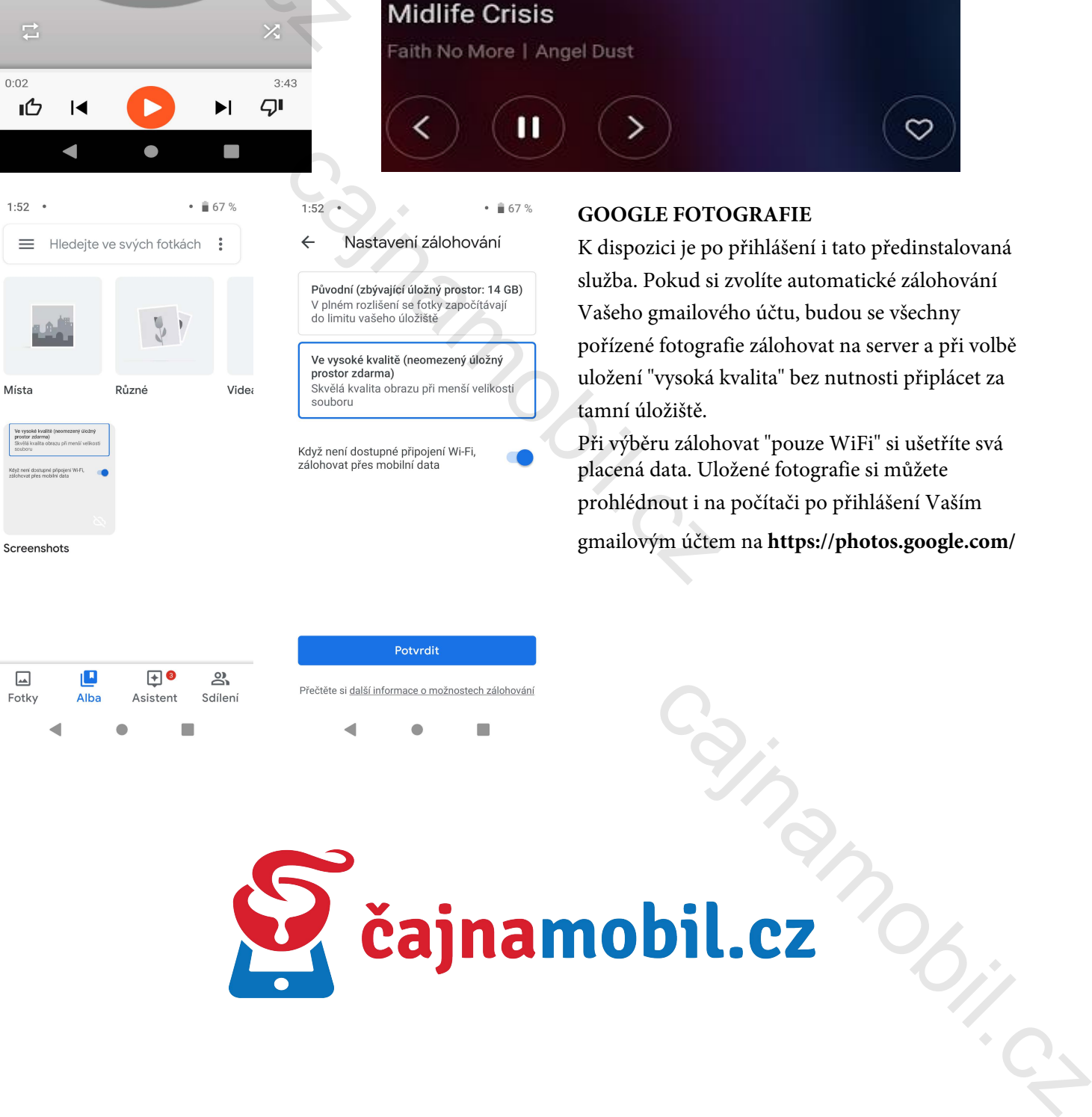